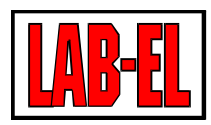

#### LAB-EL ELEKTRONIKA LABORATORYJNA

Herbaciana 9 05-816 Reguły PL

tel: +48 22 7536130 fax: +48 22 7536135

www: www.label.pl email: info@label.pl

## Instrukcja użytkownika LB-511

Wydanie 3 10 lipca 2024

Copyright © 2023,2024 LAB-EL

## **Spis treści**

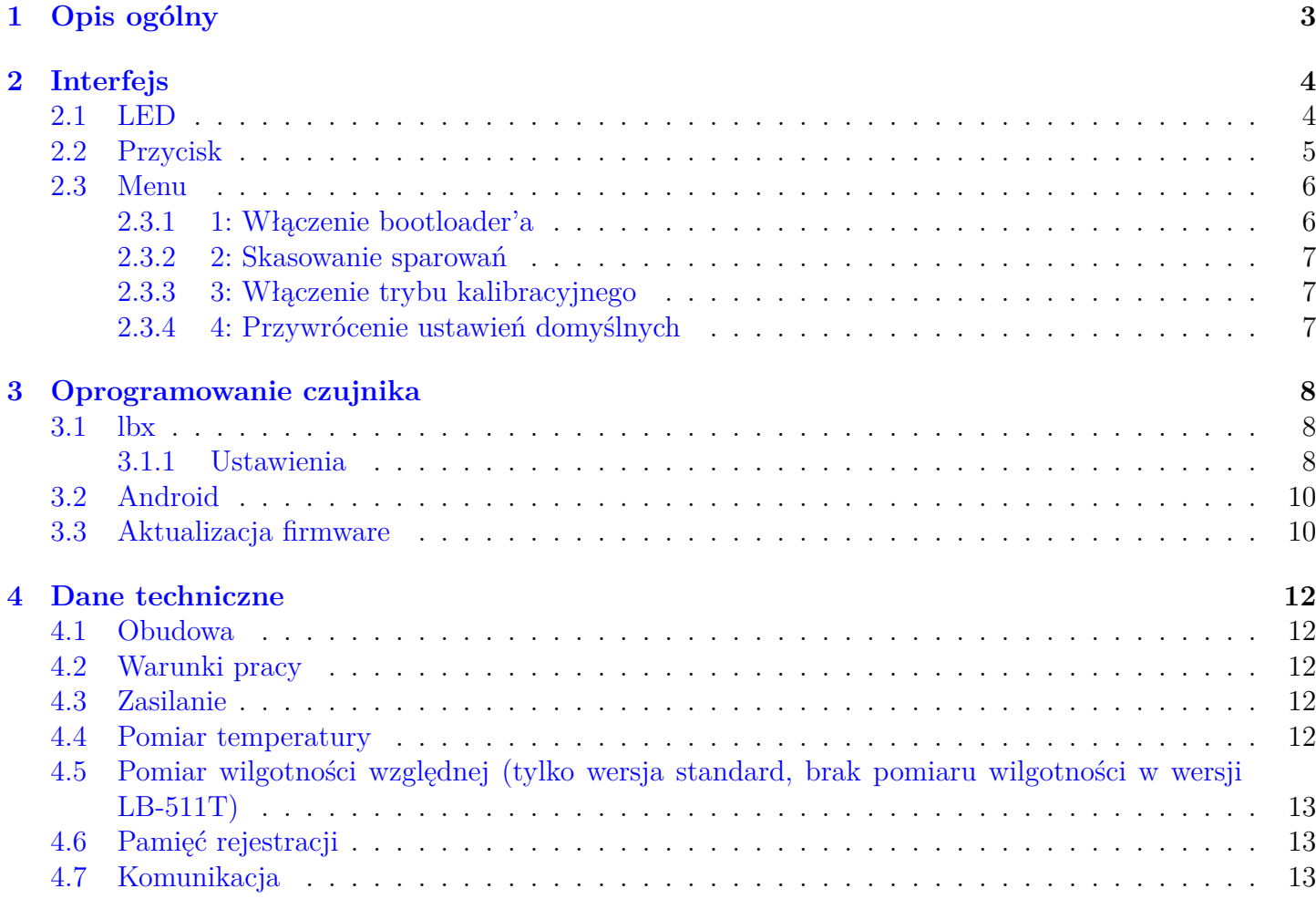

# **S[pis rysun](#page-12-1)ków**

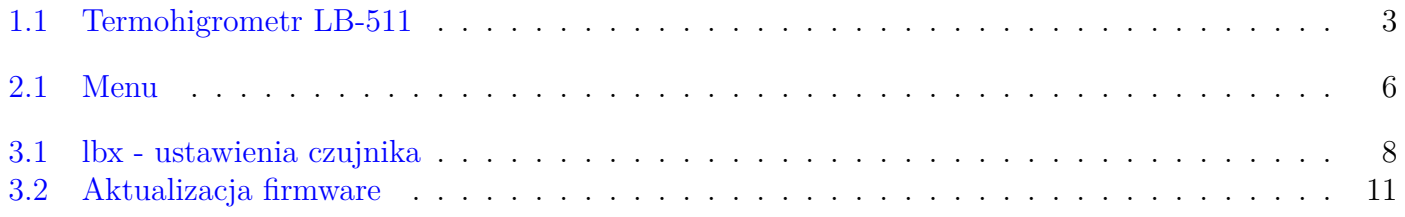

# <span id="page-2-0"></span>**Rozdział 1 Opis ogólny**

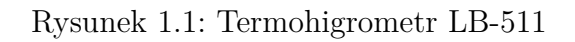

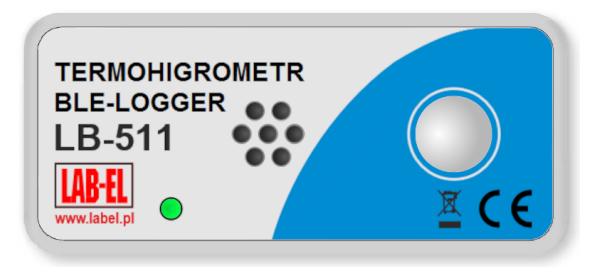

<span id="page-2-1"></span>LB-511 to miniaturowy miernik i rejestrator temperatury i wilgotności względnej. Rejestrator komunikuje się bezprzewodowo przez interfejs radiowy BLE. Jest zasilany z baterii typu CR2032 o napięciu 3 V.

Czujnik LB-511 wyposażony jest w pojemną pamięć do kilkunastu tysięcy wyników pomiarów temperatury i wilgotności. Po zapełnieniu pamięci rejestracji dane są zapisywanie w miejsce najstarszych danych.

Czujnik umożliwia ustawienie alarmowych progów wartości temperatury i wilgotności, których przekroczenie będzie sygnalizowane czerwoną kontrolką. Informacja o przekroczeniu progu alarmowego jest również wysyłana do oprogramowania klienckiego i rejestrowana w pamięci rejestracji.

Co zadany czas czujnik wysyła dane do oprogramowania klienckiego - programu lbx za pomocą dedykowanej bramki LB-350 z interfejsem USB lub telefonu/tabletu z systemem Android. Oprogramowanie klienckie zbiera przesyłane dane, prezentuje je w postaci bieżących odczytów oraz odczytuje zawartość pamięci rejestracji.

Dane z pamięci [rejestrat](https://www.label.pl/po/lb-350-interfejs-ble-usb.html)ora zawierające archiwalne wyniki pomiarów są [odczytywane](https://www.label.pl/po/lbx_program.html) automatycznie na bieżąco w miarę pojawiania się nowych danych w tej pamięci, tak że są w dowolnej chwili gotowe do podglądu. Jeśli przez jakiś czas nie było łączności z LB-511 to program kliencki odczytuje z pamięci rejestracji wszystkie dane które w tym czasie się pojawiły, a których jeszcze nie ma w bazie danych na komputerze.

Istnieje również możliwość przesyłania danych do chmury OkCloud.

Aplikacje współpracujące z czujnikiem LB-511:

STORE-LOGGER – bezprzewodowy mobilny system kontroli mikroklimatu w magazynach, TRANS-LOGGER-B – bezprzewodowy system kontroli warunków transportu.

Konfiguracja rejestratora odbywa się za pomocą oprogramowania klienckiego na PC lub telefonie/tablecie.

[Ze względu na łącz](https://www.label.pl/po/kontrola-temperatury-w-magazynie.html)ność radiową o niskiej mocy, miejsce instalacji czujnika nie powinno znajdo[wać się w](https://www.label.pl/po/kontrola-temperatury-w-transporcie-ble.html) [pobliżu meta](https://www.label.pl/po/kontrola-temperatury-w-transporcie-ble.html)lowych powierzchni lub wewnątrz metalowych pojemników, gdyż może to znacznie ograniczyć zasięg łączności z odbiornikiem.

## <span id="page-3-0"></span>**Rozdział 2 Interfejs**

## <span id="page-3-1"></span>**2.1 LED**

Na przodzie obudowy znajduje się dioda sygnalizacyjna, która kolorami świecenia i sposobem mrugania sygnalizuje różne stany czujnika.

#### **Normalna praca bez alarmu:**

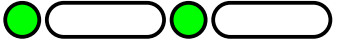

Zielona LED mruga krótko raz na 5 sekund.

Czujnik nadaje okresowo dane, bez aktywnego połączenia BLE z programem klienckim.

### **Normalna praca z przekroczeniem progu alarmowego lub tryb kalibracyjny:**

 $\bullet$   $\bullet$   $\bullet$   $\bullet$   $\bullet$ 

Alarm: Czerwona LED mruga krótko raz na 2,5 sekundy.

Tryb kalibracyjny: Czerwona LED mruga krótko raz na 1 sekundę.

Czujnik nadaje okresowo dane, bez aktywnego połączenia BLE z programem klienckim.

#### **Awaria:**

Czerwona LED świeci na stałe.

#### **Połączenie:**

Aktualnie trwa połączenie z programem klienckim.

Po nawiązaniu połączenia zielona LED świeci na stałe przez 1 sekundę, jeśli połączenie trwa dalej to zielona LED mruga szybko (4 razy na sekundę).

#### **Menu, aktywny bootloader:**

Niebieska LED świeci na stałe.

Aktywne jest menu przyciskowe, albo aktywny jest bootloader do aktualizacji firmware.

#### **Operacja z menu:** 000000

Wybór operacji w ramach menu przyciskowego.

## <span id="page-4-0"></span>**2.2 Przycisk**

<span id="page-4-1"></span>Przycisk pozwala na wywołanie różnych funkcji dostępnych dla użytkownika. Korzystanie z funkcji użytkownika powinno odbywać się w stanie rozłączonego połączenia BLE z programem klienckim. Jeśli trwa aktualnie połączenie, to można je rozłączyć wciskając krótko przycisk (choć może optymalniej jest zakończyć połączenie ze strony nawiązującej to połączenie, żeby nie zrywać w nieodpowiedniej chwili połączenia, gdy np. są zmieniane ustawienia).

Obsługa funkcji jest zrobiona tak, żeby zabezpieczyć przed przypadkowym wciśnięciem przycisku na stałe. Po wciśnięciu przycisku zaczyna mrugać LED, jak się zaświeci na stałe to należy puścić przycisk i dopiero wtedy można wybierać dalsze funkcje. Jeśli będziemy trzymać przycisk dalej wciśnięty (np. przypadkowe wciśnięcie przez przygniecenie całego czujnika), to LED po chwili zgaśnie i czujnik wróci do działania tak jakby przycisk nie został wciśnięty. W takiej sytuacji po puszczeniu przycisku trzeba go będzie wcisnąć jeszcze raz żeby od początku wejść do wyboru funkcji.

W przypadku gdy włączenie menu i wywołanie którejkolwiek z funkcji jest niepożądane, należy wymrugać więcej mrugnięć niż jest pozycji w menu i puścić przycisk, w ten sposób nie zostanie wywołana żadna niebezpieczna funkcja (np. kasowanie ustawień).

### <span id="page-5-0"></span>**2.3 Menu**

<span id="page-5-2"></span>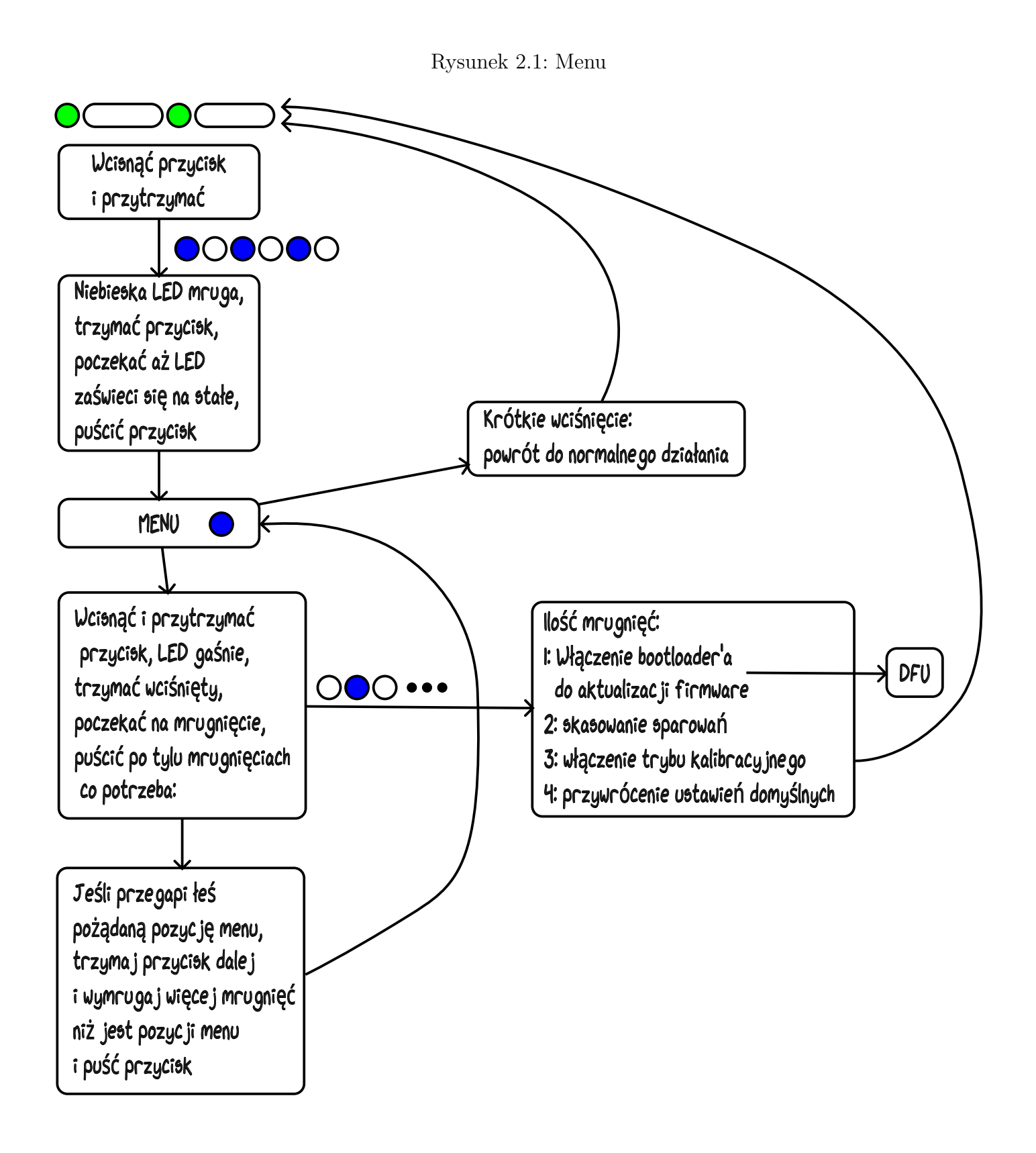

#### <span id="page-5-1"></span>**2.3.1 1: Włączenie bootloader'a**

Włączenie bootloader'a pozwala na aktualizację firmware urządzenia. Po włączeniu niebieska LED zaświeca się na stałe. Jeśli w ciągu 2 minut nie zostanie przeprowadzona aktualizacja, to urządzenie wróci do normalnej pracy żeby nie wyłączyć go na stałe ze swojej podstawowej funkcji.

#### <span id="page-6-0"></span>**2.3.2 2: Skasowanie sparowań**

Jeśli miernik został sparowany z drugim urządzeniem z którym się ma łączyć (bramka lub telefon/tablet), to drugie urządzenie dostaje wyłączność na połączenia z miernikiem. Jeśli zachodzi potrzeba zmiany takiego sparowania, to najpierw należy skasować istniejące parowanie z menu miernika a następnie ewentualnie sparować miernik z innym urządzeniem.

Po tej operacji urządzenie wychodzi z menu i wraca do normalnej pracy.

#### <span id="page-6-1"></span>**2.3.3 3: Włączenie trybu kalibracyjnego**

Tryb kalibracyjny służy do celów serwisowych. W tym trybie czujnik wykonuje więcej pomiarów i wysyła częściej dane wraz z dodatkowymi danymi kalibracyjnymi, co skutkuje zwiększonym poborem prądu z baterii.

W trybie kalibracyjnym czerwona LED mruga co sekundę.

W przypadku przypadkowego włączenia trybu kalibracyjnego można go wyłączyć krótko jednorazowo wciskając przycisk.

#### <span id="page-6-2"></span>**2.3.4 4: Przywrócenie ustawień domyślnych**

Przywrócenie ustawień domyślnych kasuje wszystkie ustawienia użytkownika dostępne z programu klienckiego i przywraca ustawienia domyślne.

Po tej operacji urządzenie wychodzi z menu i wraca do normalnej pracy.

## **Rozdział 3 Oprogramowanie czujnika**

## <span id="page-7-0"></span>**3.1 lbx**

Do obsługi czujnika LB-511 można użyć programu lbx.

<span id="page-7-1"></span>Aby połączyć czujnik z komputerem na którym działa program lbx niezbędny jest interfejs LB-350, podłączany do komputera przez USB i łączący się z czujnikami przez BLE.

#### **3.1.1 Ustawienia**

<span id="page-7-2"></span>W programie lbx dostępne są następujące ustawienia czujnika:

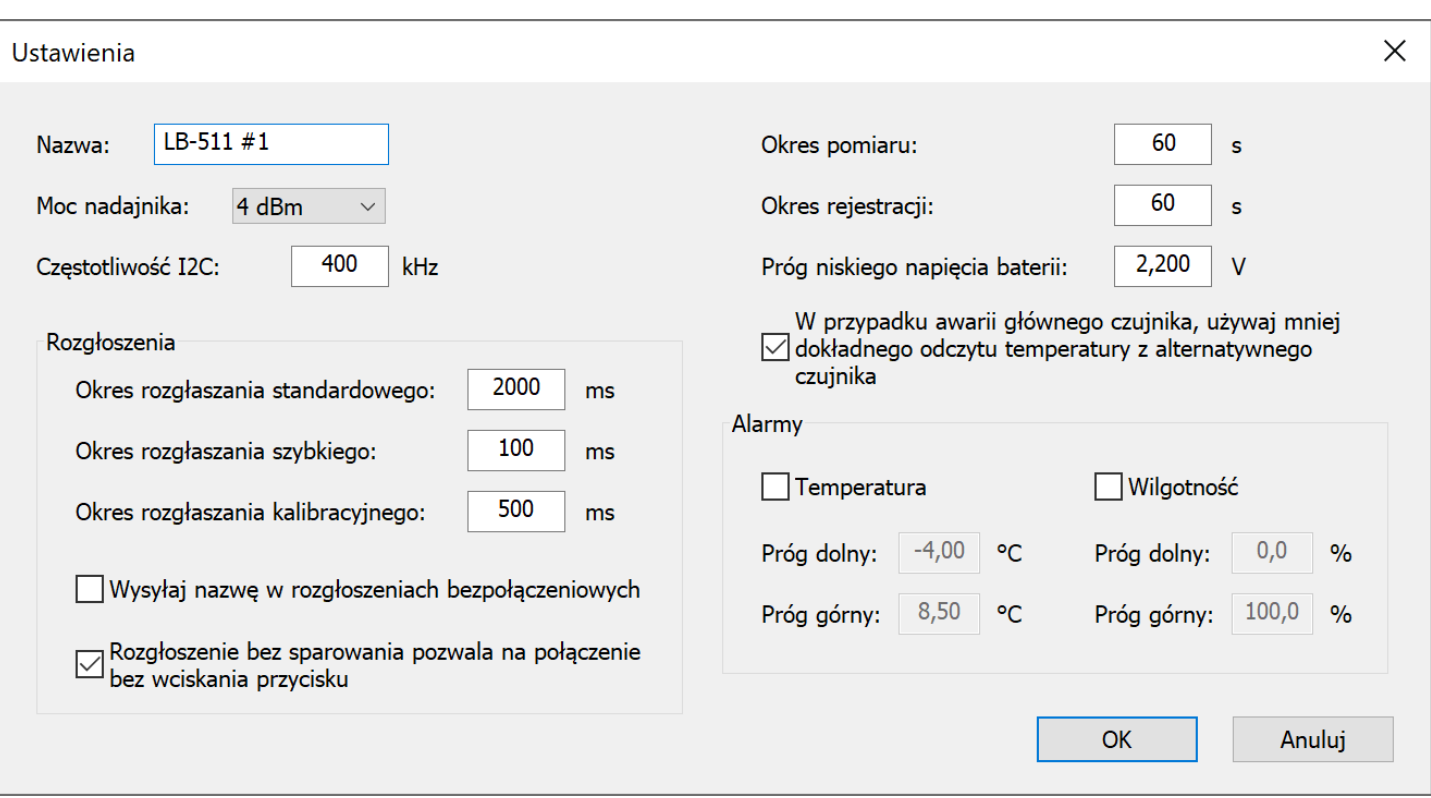

Rysunek 3.1: lbx - ustawienia czujnika

#### **Nazwa**

Dowolna nazwa ustawiana przez użytkownika do identyfikacji danej sztuki czujnika.

#### **Moc nadajnika**

Moc z jaką czujnik nadaje sygnał Bluetooth. Moc można zmniejszyć w warunkach dobrej łączności (bliski zasięg), pozwoli to wydłużyć czas pracy na baterii.

Sugerowana wartość: 0 dBm przy niewielkiej odległości, 4 dBm przy większej. Można dobrać eksperymentalnie tak aby zachować prawidłowe działanie przy jak najmniejszej mocy (oszczędność baterii).

#### **Okres rozgłaszania standardowego**

Co jaki czas czujnik wysyła bieżące dane, przy normalnym działaniu.

UWAGA: zużycie baterii jest mniej więcej proporcjonalne od tego częstotliwości rozgłoszeń standardowych. Dwukrotne zwiększenie/zmniejszenie parametru skutkuje mniej więcej dwukrotnym wydłużeniem / skróceniem czasu pracy na jednej baterii.

Nadmierne wydłużanie tego parametru skutkuje utrudnieniem połączenia z czujnikiem (np. w celu odczytu pamięci rejestracji lub zmany ustawień) - połączenie jest możliwe tylko w momencie wysyłania rozgłoszenia standardowego.

Sugerowana wartość: 2000 ms.

#### **Okres rozgłaszania szybkiego**

Jeśli czujnik wciśnięcia przycisku w celu umożliwienia połączenia, to jest to czas rozgłaszania po wciśnięciu przycisku. Podając krótszy czas można uzyskać szybsze nawiązanie łączności z czujnikiem.

Sugerowana wartość: 100 ms.

#### **Okres rozgłaszania kalibracyjnego**

Co jaki czas czujnik wysyła dane w trybie kalibracji (na użytek serwisowy).

Sugerowana wartość: 500 ms.

#### **Wysyłaj nazwę w rozgłoszeniach bezpołączeniowych**

Czy w rozgłoszeniach bezpołączeniowych ma być wysyłana nazwa. Niewysyłanie nazwy zmniejsza ilość przesyłanych danych o tym samym oszczędza baterię. Nazwa może być przydatna przy użyciu innych narzędzi niż dedykowane oprogramowanie, do łatwiejszej identyfikacji czujnika. Dedykowane oprogramowanie nie wymaga wysyłania nazwy.

Sugerowana wartość: wyłączone.

#### **Rozgłoszenie bez sparowania pozwala na połączenie bez wciskania przycisku**

Jeśli ta opcja jest wyłączona, to żeby nawiązać połączenie z czujnikiem trzeba najpierw wcisnąć przycisk.

Jeśli ta opcja jest włączona, czujnik w celu połączenia nie wymaga wciśnięcia przycisku.

Wybór odpowiedniego wariantu zależy od sposobu użycia czujnika.

Sugerowana wartość: włączone.

#### **Okres pomiaru**

Co jaki czas czujnik mierzy parametry powietrza. Sensowne ustawienia to taki sam okres pomiaru co okres rozgłaszania danych lub okres rejestracji danych, zależnie od tego czy chcemy mieć aktualizację wyników pomiaru między rejestracjami, czy nam na tym nie zależy.

Sugerowana wartość: 60 s (tyle co okres rejestracji danych). Jeśli chcemy mieć częstszą aktualizacje bieżących wyników, ustawić mniejszy okres.

#### **Próg niskiego napięcia baterii**

Napięcie baterii przy którym sygnalizowany jest alarm zbyt niskiego napięcia.

Sugerowana wartość: 2,2 V.

#### **Awaria głównego czujnika - użycie mniej dokładnego odczytu temperatury**

Jeśli główny czujnik pomiarowy ulegnie awarii, to możliwy jest odczyt z drugiego mniej dokładnego czujnika. Dotyczy to tylko temperatury, nie ma drugiego czujnika wilgotności. Jeśli ta opcja jest włączona i nastąpi awaria czujnika, to dane wysyłane są oznaczone jako alternatywne, sygnalizowana jest awaria sprzętowa, dane alternatywne nie są rejestrowane w pamięci - dostępny jest tylko bieżący odczyt, pozwalający zorientować się zgrubnie co się dzieje w otoczeniu czujnika.

Jeśli ta opcja jest wyłączona, to odczyt z alternatywnego czujnika nie jest używany.

#### **Alarmy**

Dla temperatury i wilgotności, próg dolny i górny - pozwala na autonomiczne sprawdzanie czy parametry mieszczą się w zadanych granicach. Alarm sygnalizowany jest do oprogramowania użytkowego.

## **3.2 Android**

<span id="page-9-0"></span>Opis użytkowania LB-511 z aplikacjami dla systemu Android znajduje się w osobnych opisach:

- STORE-LOGGER Bezprzewodowa kontrola mikroklimatu dla aptek i magazynów z tabletem
- TRANS-LOGGER-B Monitoring i rejestracja temperatury i wilgotności w transporcie
- [ARCEL-LOGGER Bezprzewodowy system kontroli temperatury i wilgotności w przesyłkach.](https://www.label.pl/po/kontrola-temperatury-w-magazynie.html)

### **3.3 [Aktualizacja firmware](https://www.label.pl/po/kontrola-temperatury-w-transporcie-ble.html)**

<span id="page-9-1"></span>W [celu aktualizacji firmware należy czujnik przełączyć w odpowiedni tryb. Są 2 możliwości:](https://www.label.pl/po/kontrola-temperatury-w-przesylkach.html)

- Włączenie aktualizacji z menu przyciskowego odbywa się metodą opisaną w funkcjach sterowanych przyciskiem.
- Uruchomić urządzenie w trybie aktualizacji firmware: otworzyć klapkę baterii, wcisnąć i przytrzymać przycisk na przodzie, krótko wcisnąć przycisk znajdujący się pod klapką baterii [\(w tym czasie trzymać](#page-4-1) [cały czas pr](#page-4-1)zycisk na przodzie), po puszczeniu przycisku pod klapką baterii puścić też przycisk na przodzie.

Po włączeniu aktualizacji firmware (dowolną metodą) LED zaświeca się na stałe na niebiesko.

Następnie należy uruchomić program ładujący - Nordic DFU, działający na urządzeniach mobilnych, pobrać go należy z odpowiedniego sklepu z aplikacjami: Android / iOS. Po uruchomieniu programu należy wybrać plik do załadowania (plik DFU jest z rozszerzeniem .zip), wybrać urządzenie i uruchomić ładowanie. Urządzenie musi być wcześniej włączone w tryb aktualizacji firmware, zgodnie z powyższym opisem.

Rysunek 3.2: Aktualizacja firmware

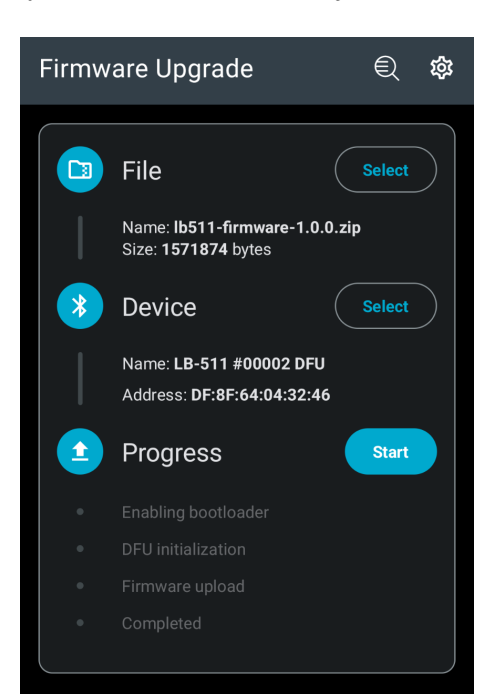

## <span id="page-11-0"></span>**Rozdział 4 Dane techniczne**

## <span id="page-11-1"></span>**4.1 Obudowa**

**Materiał obudowy:** ABS

**Wymiary:** 75 x 35 x 12 mm

### <span id="page-11-2"></span>**4.2 Warunki pracy**

**Temperatura pracy:**  $-20$ .. +60 °C

**Temperatura przechowywania:**  $-40$  .. +85 °C

**Wilgotność:**  $0$ .. 100  $%$ 

### <span id="page-11-3"></span>**4.3 Zasilanie**

**Źródło zasilania:** Bateria CR2032 (3 V)

**Czas pracy z baterii:** Od 9 do 12 miesięcy

### <span id="page-11-4"></span>**4.4 Pomiar temperatury**

**Zakres pomiaru:**  $-20$  .. +60 °C

**Niepewność pomiaru:**  $\pm$  0.3 °C

**Rozdzielczość pomiaru:**  $0,1$  °C

## <span id="page-12-0"></span>**4.5 Pomiar wilgotności względnej (tylko wersja standard, brak pomiaru wilgotności w wersji LB-511T)**

#### **Zakres pomiaru:**

 $0$   $+100\%$ 

#### **Niepewność pomiaru:**

- $\pm$  3,0 % (dla temperatury 25 °C i wilgotności 20 .. 80 %
- $\pm$  6,0 % (dla temperatur 0 .. 40 °C)

#### **Rozdzielczość pomiaru:**

0,1 %

## **4.6 Pamięć rejestracji**

#### **Pojemność:**

17 000 rekordów

## <span id="page-12-1"></span>**4.7 Komunikacja**

#### **Interfejs:**

Radiowy, Bluetooth® Low Energy (BLE) 4.0

#### **Częstotliwość:**

2,4 GHz

#### **Maksymalny zasięg:**

80 m w terenie otwartym, do 25 m w budynku, zależnie od lokalnych cech budynku i wyposażenia